## Typ finansowania

Aby przypisywać i zarządzać typami finansowania należy w profilu firmy kliknąć na Typ finansowania. W celu dodania typu finansowania należy kliknąć w do daj nowe. Pojawi się okienko, gdzie należy wybrać rodzaj typu finansowania oraz wpisać nazwę.

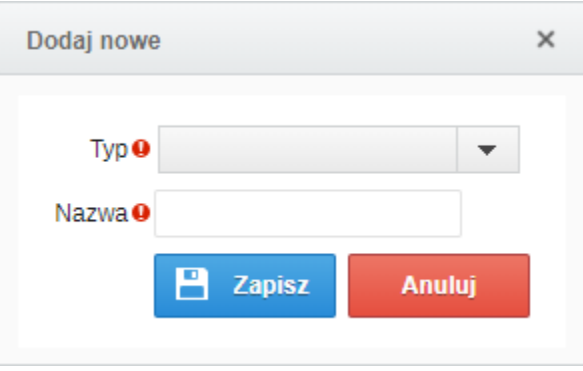

Po dodaniu nowego typu finansowania, jego status domyślnie jest aktywny. Jeżeli, jego ważność ulegnie zmianie to należy dany typ odznaczyć.

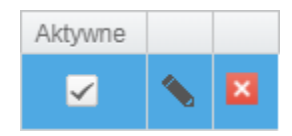

Określenie rodzaju finansowania jako Lista rozwijana, po kliknięciu w ikonkę ołówka umożliwia przejście w tryb edycji. Następnie dostępne są opcje potrzebne do zarządzania dekretami przypisanymi do danego typu finansowania. Są to przyciski: Pobierz szablon (kliknięcie na ten przycisk skutkuje pobraniem przykładowego pliku Excel, który należy uzupełnić w celu Importu); Import (pozwala na wgranie już wcześniej przygotowanych danych w szablonie); Usuń wszystkie (pozwala na wyczyszczenie wszystkich danych); Dodaj nowe (pozwala na dodanie nowego rekordu); Anuluj (pozwala na porzucenie dotychczasowych zmian); Zapisz (pozwala na wgranie dotychczasowych zmian).

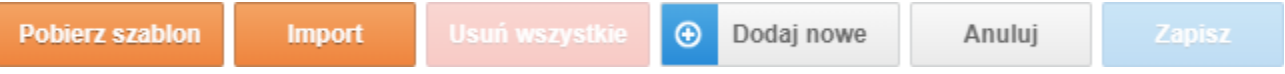

Pole tekstowe pozwala na manualne uzupełnienie dekretu podczas składania zamówienia, natomiast wybór opcji Brak uzupełnienia skutkuje pominięciem pola dekret w składaniu zamówienia.

Typ finansowania można przypisać do danych wierszy w tabeli produktów, zarówno w zapotrzebowaniu jak i w zamówieniu. Ostatnia kolumna w tej tabeli nazywa się Dodatkowe. Klikając w przycisk Przypisz..., system przeniesie na do okna Alokacji kosztów.

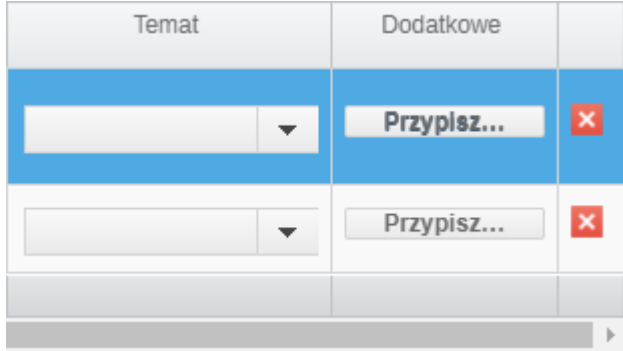

W oknie Alokacja kosztów, dane zapotrzebowanie lub zamówienie można przypisać i podzielić na kilka jednostek organizacyjnych oraz następnie, określić Ty p finansowania wraz z przypisaniem Dekretu (w zależności od Typu finansowania).

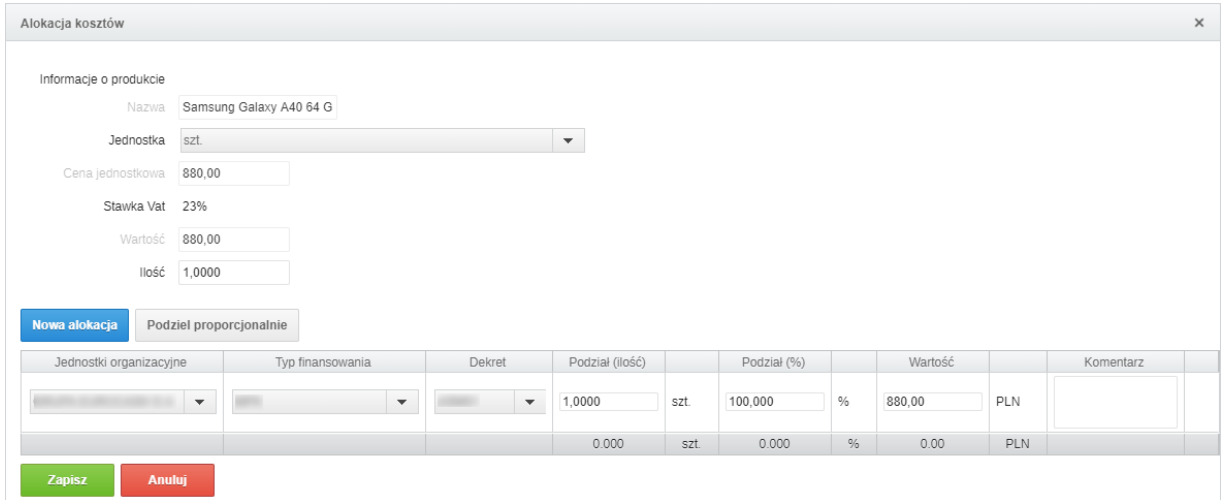

## **UWAGA**

Jeżeli nie posiadasz danej funkcji, [skontaktuj się z nami](mailto:kontakt@nextbuy24.com) w celu uzyskania szczegółów.

Zobacz również: